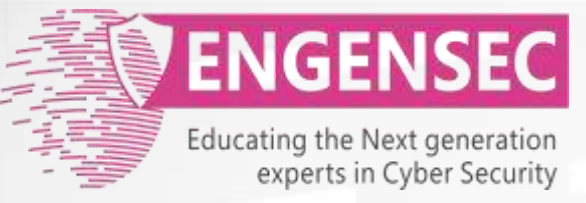

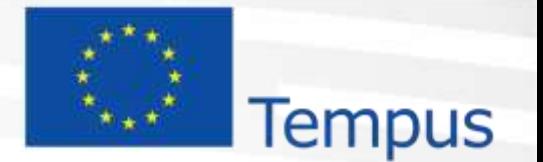

The project has been funded by the European Commission. The Education, Audiovisual and Culture Executive program (EACEA), TEMPUS IV. The content of this presentation reflects the opinion of the author.

# **Module 3. Vulnerability Analysis**  Penetration testing course

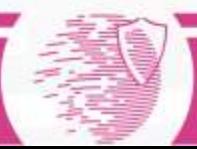

#### Vulnerability

A security vulnerability is a weakness in a product that could allow an attacker to compromise the integrity, availability, or confidentiality of that product.

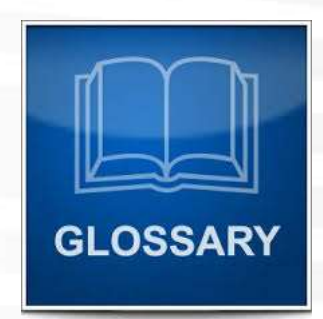

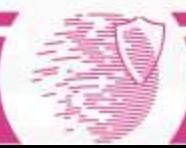

#### Place of vulnerability

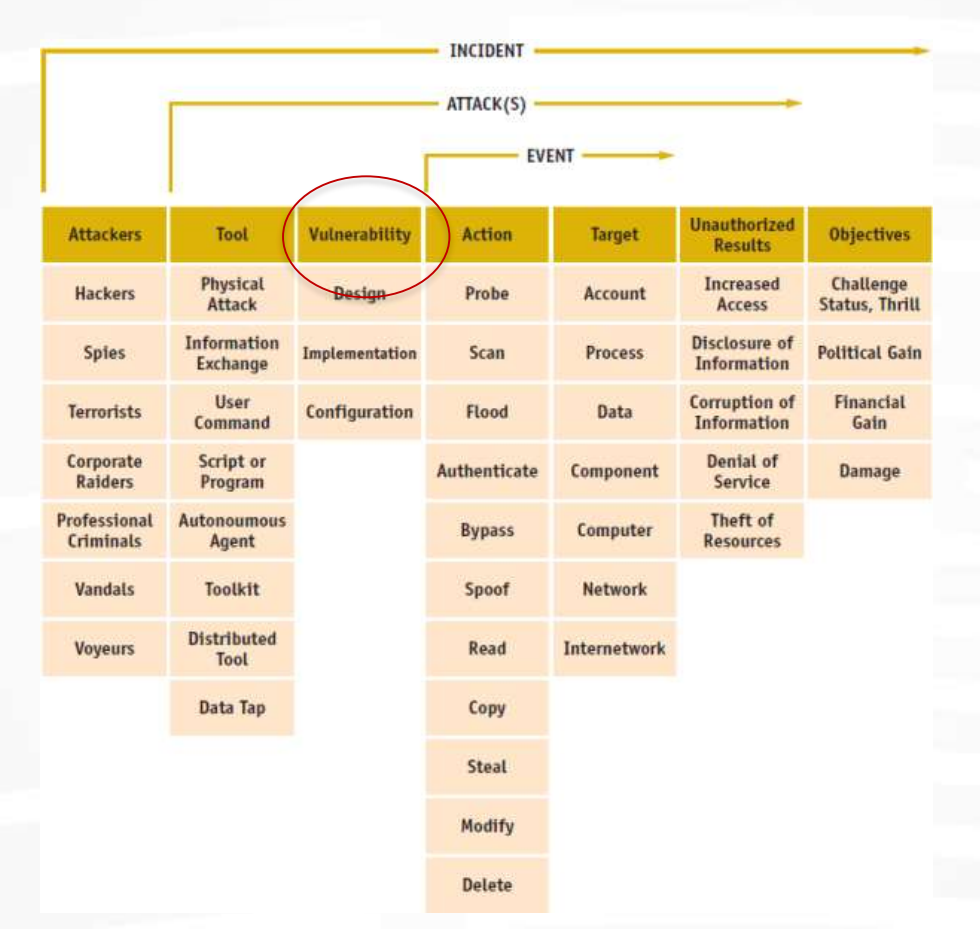

source:<https://www.enisa.europa.eu/activities/cert/support/incident-management/> browsable/incident-handling-process/incident-taxonomy/existing-taxonomies

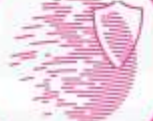

#### Types of vulnerabilities

Common Weakness Enumeration: http://cwe.mitre.org/data/index.html

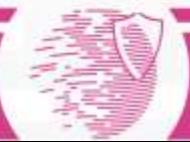

### Vulnerability Type Change by Year

#### **Vulnerability Type Change by Year**

This visualization is a slightly different view that emphasizes how the assignment of CWEs has changed from year to year.

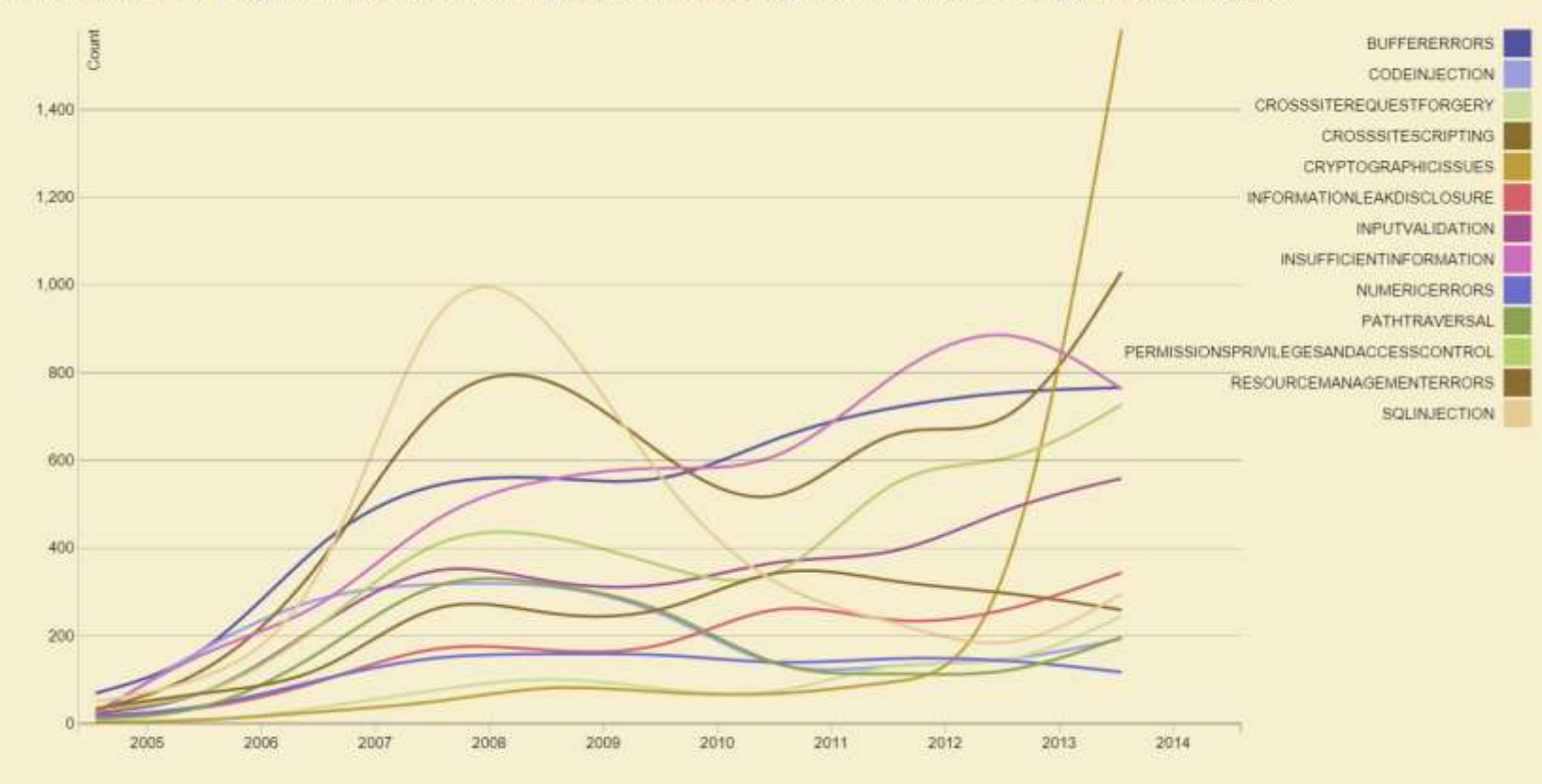

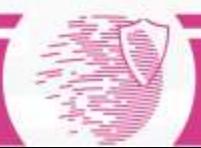

#### Buffer overflow: code

**void foo(char \*s) { char buf[10]; strcpy(buf,s); printf("buf is %s\n",s); }**

**…**

**foo("thisstringistoolongforfoo");**

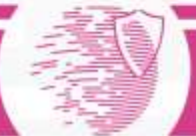

#### Buffer overflow: exploitation

- The general idea is to give to the program very large strings that will overflow a buffer.
- Result: crash or running of our code.

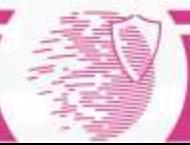

#### Session hijacking

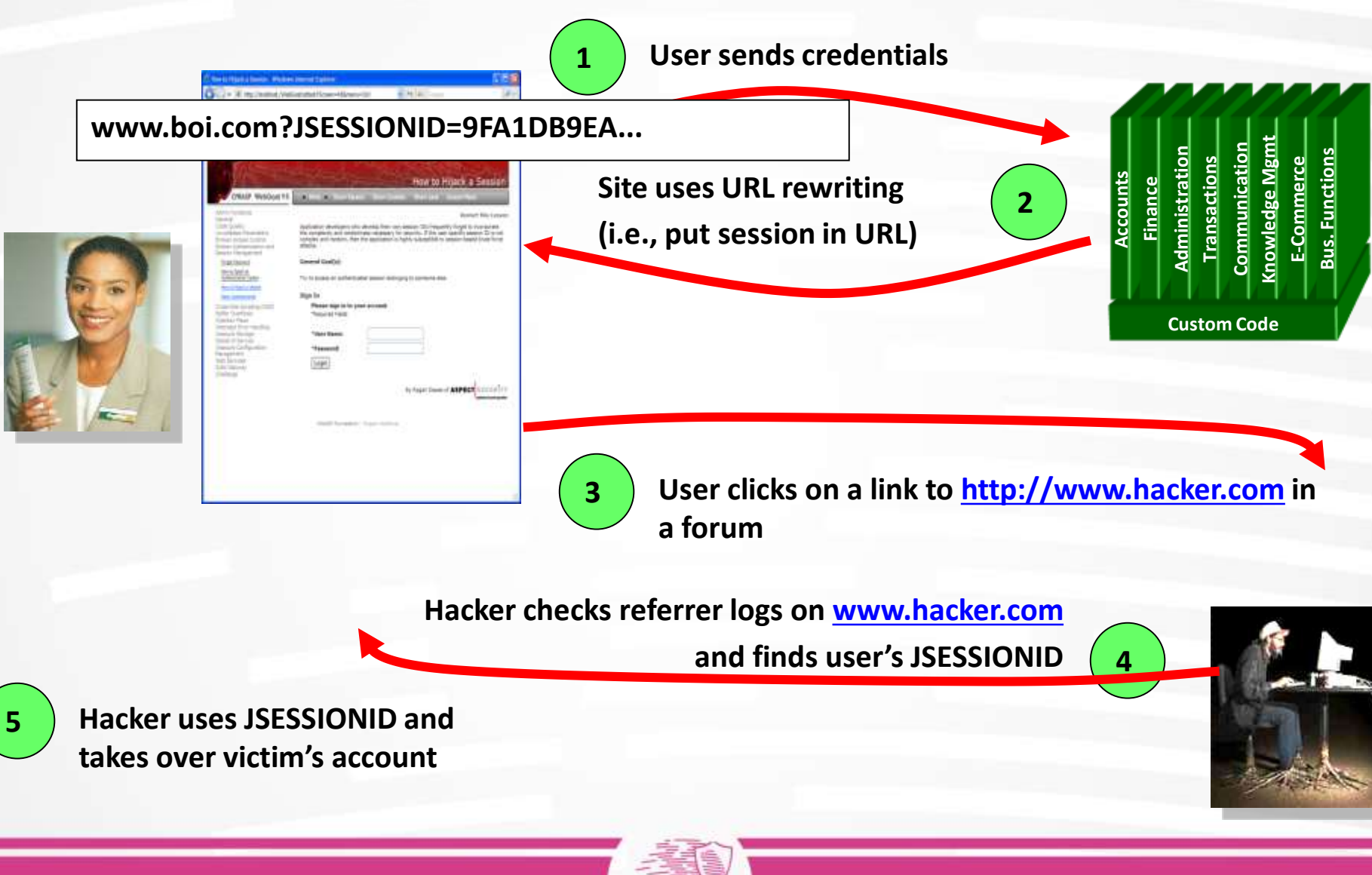

#### SQL-injection

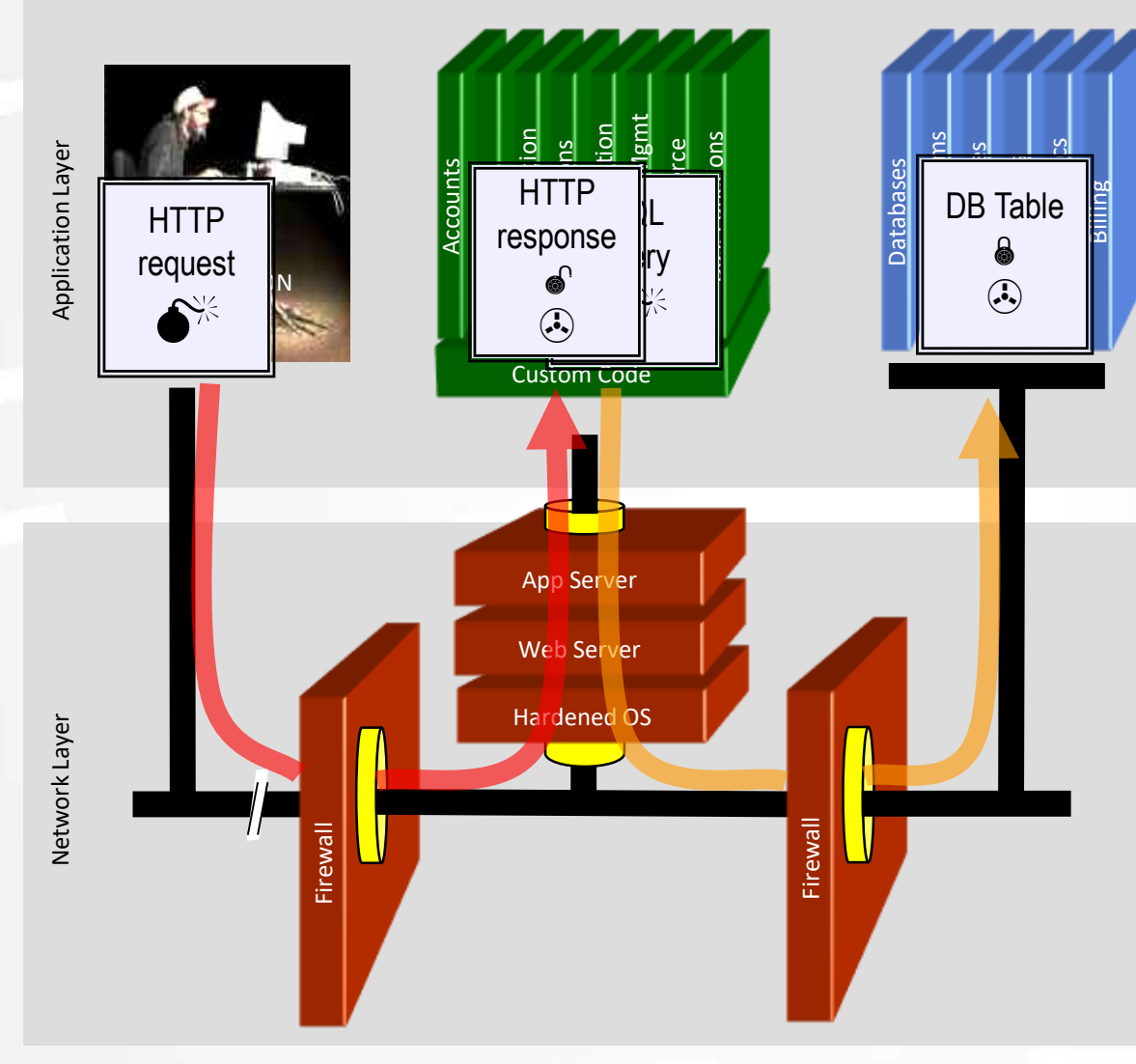

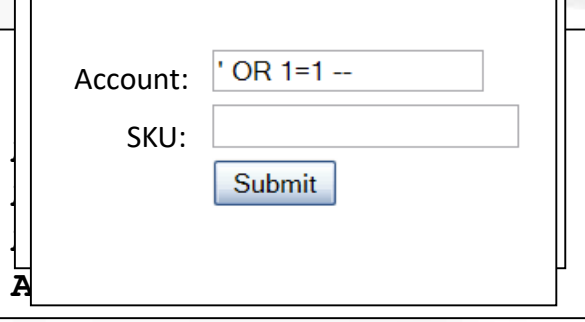

**1. Application presents a form to the attacker**

**2. Attacker sends an attack in the form data**

**3. Application forwards attack to the database in a SQL query**

**4. Database runs query containing attack and sends encrypted results back to application**

**5. Application decrypts data as normal and sends results to the user** 9

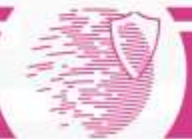

#### Manual search for known vulnerabilities

#### Determine version of software

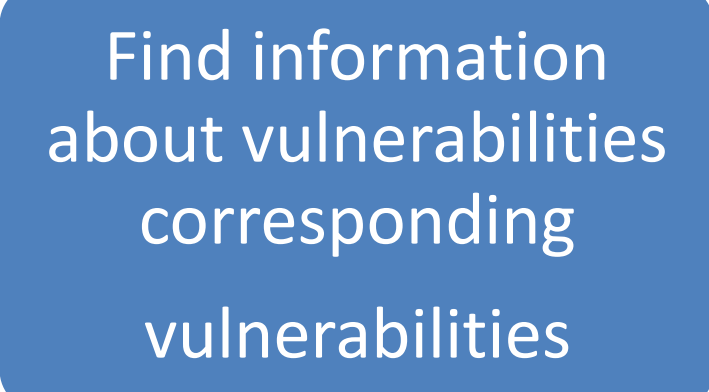

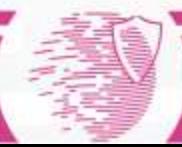

#### Banners: source of version info

root@root:-# ftp 192.168.1.1 Connected to 192.168.1.1. 220 ProFTPD 1.3.1 Server (Debian) [::ffff:192.168.1.1] Name: (192,168,1,1:root)

#### **O** geeko@ubuntu:~

geeko@ubuntu:~\$ nc -v 192.168.209.134 80 Connection to 192.168.209.134 80 port [tcp/www] succeeded! HEAD / HTTP/1.0

HTTP/1.1 200 OK Date: Sat, 12 Nov 2011 19:27:20 GMT Server: Apache/1.3.37 (Unix) PHP/4.4.4 Connection: close Content-Type: text/html

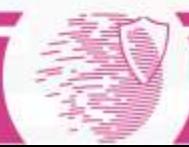

#### Additional sources of version info

- HTTP-headers.
- Information on web-page: CMS version for example
- Technical pages for debugging: phpinfo.php
- Error messages
- Press-releases issued by vendors or suppliers
- Information containing in CV of IT-specialists (LinkedIn).

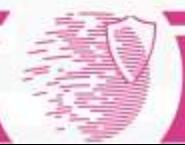

#### Information about vulnerabilities (1)

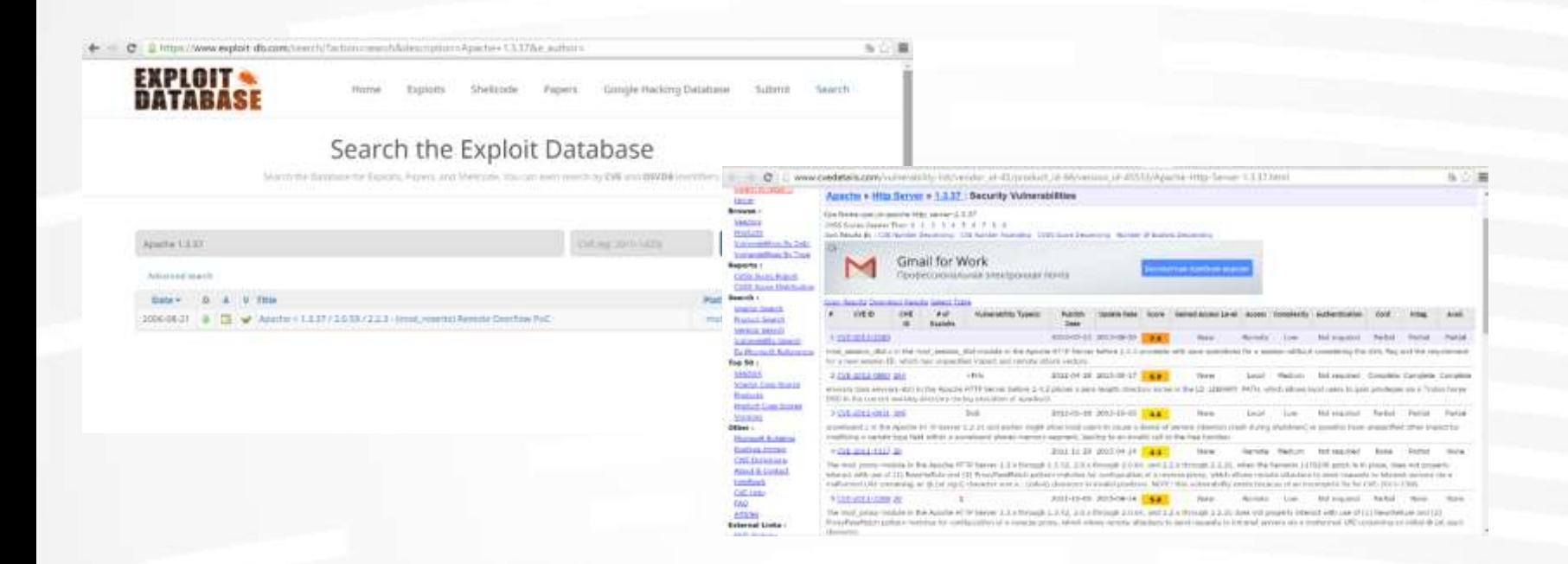

Online databases with vulnerabilities/exploits

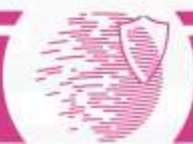

#### Information about vulnerabilities (2)

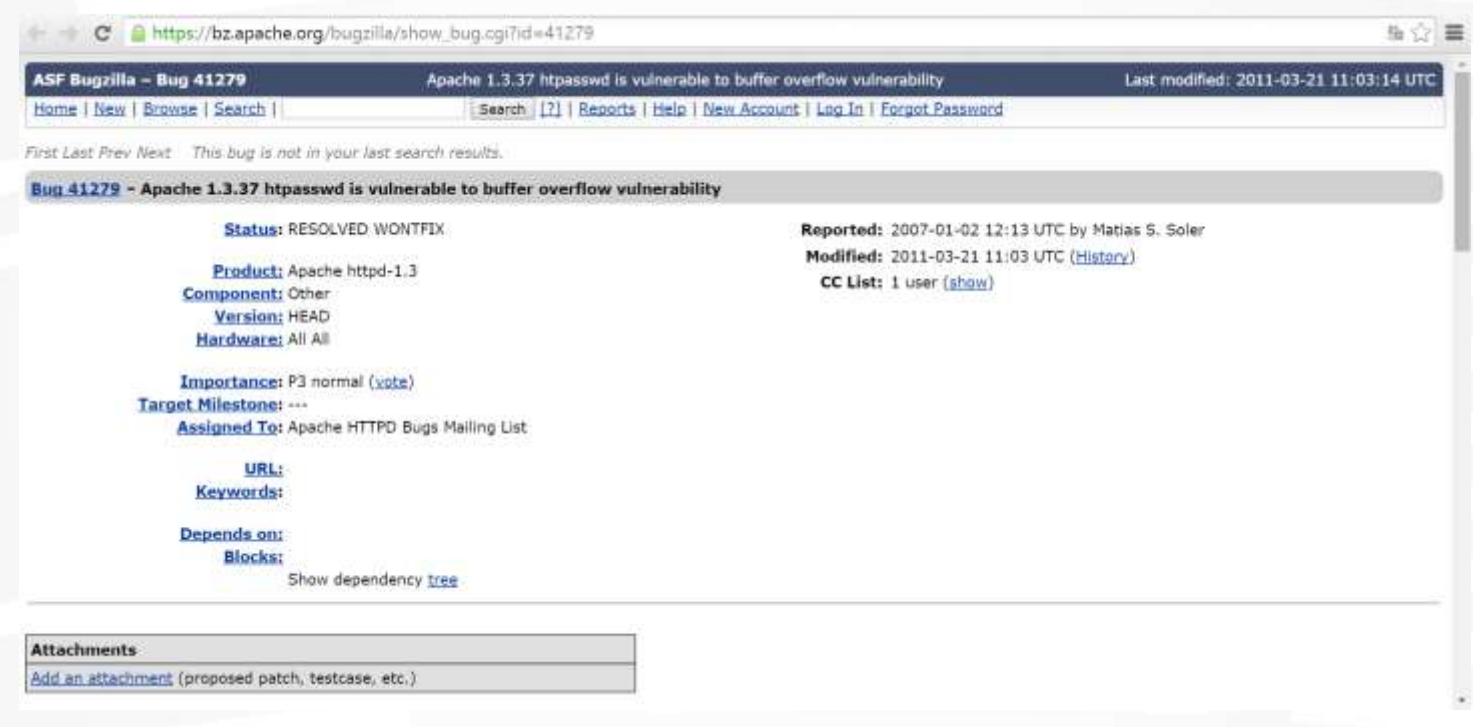

#### Vendor's site

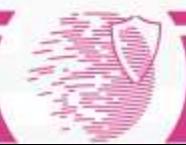

# Port scanning

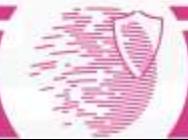

#### Port scanning

- Attackers wish to discover services they can break into.
- sending a packet to each port, one at a time.
	- Based on the type of response, an attacker knows if the port is used.
	- The used ports can be probed further for weakness.

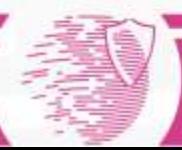

#### Port numbers

- Port number is an address of service on particular host
- Part of UDP and TCP packets
	- UDP and TCP port numbers are disjoint
	- Typical to use the same port number for both UDP and TCP service
	- E.g., 80/TCP and 80/UDP for www
- 16-bit unsigned integer
- Well Known Ports (0 .. 1023)
- Registered Ports (1024 .. 49151)
- Dynamic and/or Private Ports (49152 .. 65535).
- [http://www.iana.org/assignments/ port-numbers](http://www.iana.org/assignments/port-numbers)

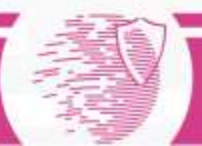

### Well Known: 0 - 1023

- Only root-privileged programs are allowed to open these ports.
- Examples
	- ftp-data 20/udp
	- ftp 21/tcp
	- ssh 22/tcp
	- telnet 23/tcp
	- Time 37/tcp
	- Time 37/udp
	- Whois 43/tcp
	- Imap 143/tcp

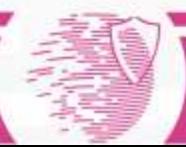

#### Registered: 1024 ..49151

- Ordinary programs/users can use these
- shockwave2 1257/tcp Shockwave 2 shockwave2 1257/udp Shockwave 2
- x11 6000-6063/tcp X Window System x11 6000-6063/udp X Window System

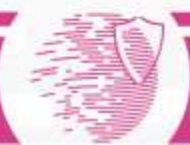

#### Dynamic/Private: 49152 .. 65535

• Ordinary programs can use these

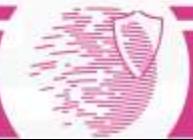

#### State of a Port

- **Open** 
	- A service process is listening at the port. The OS receives packets arriving at this port and gives the messages to the service process. If the OS receives a SYN at an open port, this is the first packet of the three way handshake.
- Closed
	- No process is listening at the port. If the OS receives a SYN at a closed port, an RST is sent.
- Filtered
	- A packet filter is listening at the port and blocks the communication.

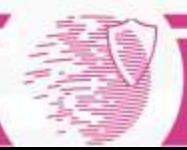

### TCP connect(0) scanning

- Try connect()-ing to every port
	- If the port is listening, connect() will succeed.
	- Otherwise, the port isn't reachable.
- No need for any special privileges. Any user can use it.
- Speed slow.
- Scanner can be identified.

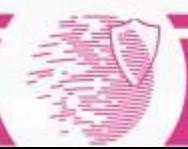

## TCP SYN scanning

- Often referred to as half-open scanning.
	- Send a SYN packet
	- Wait for a response.
- A SYN/ACK indicates the port is listening.
- If a SYN/ACK is received, send an RST to tear down the connection immediately.
- Most sites do not log these.
- Need root privileges to build SYN packets.

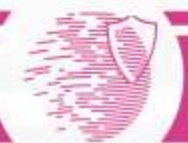

#### UDP Scans

- UDP is simpler, but the scanning is more difficult
- Open ports do not have to send an ACK.
- Closed ports are not *required* to send an error packet.
	- Most hosts send an ICMP\_PORT\_UNREACH error when you send a packet to a closed UDP port.
	- Can find out if a port is NOT open.

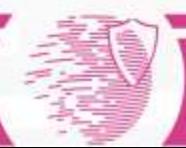

#### UDP Scans

- Neither UDP packets, nor the ICMP errors are guaranteed to arrive.
- Slow: the ICMP error message rate is limited.
- Need to be root for access to raw ICMP socket.
- Non-root users cannot read port unreachable errors directly.

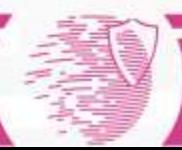

#### UDP Scans

- But users can learn it indirectly.
- For example, a second write() call to a closed port will usually fail.
- recvfrom() on non-blocking UDP sockets usually return EAGAIN (try again), if the ICMP error hasn't been received.
- It will return ECONNREFUSED (connection refuse), if ICMP error has been received.

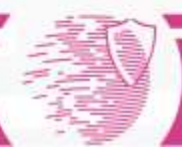

#### NMAP

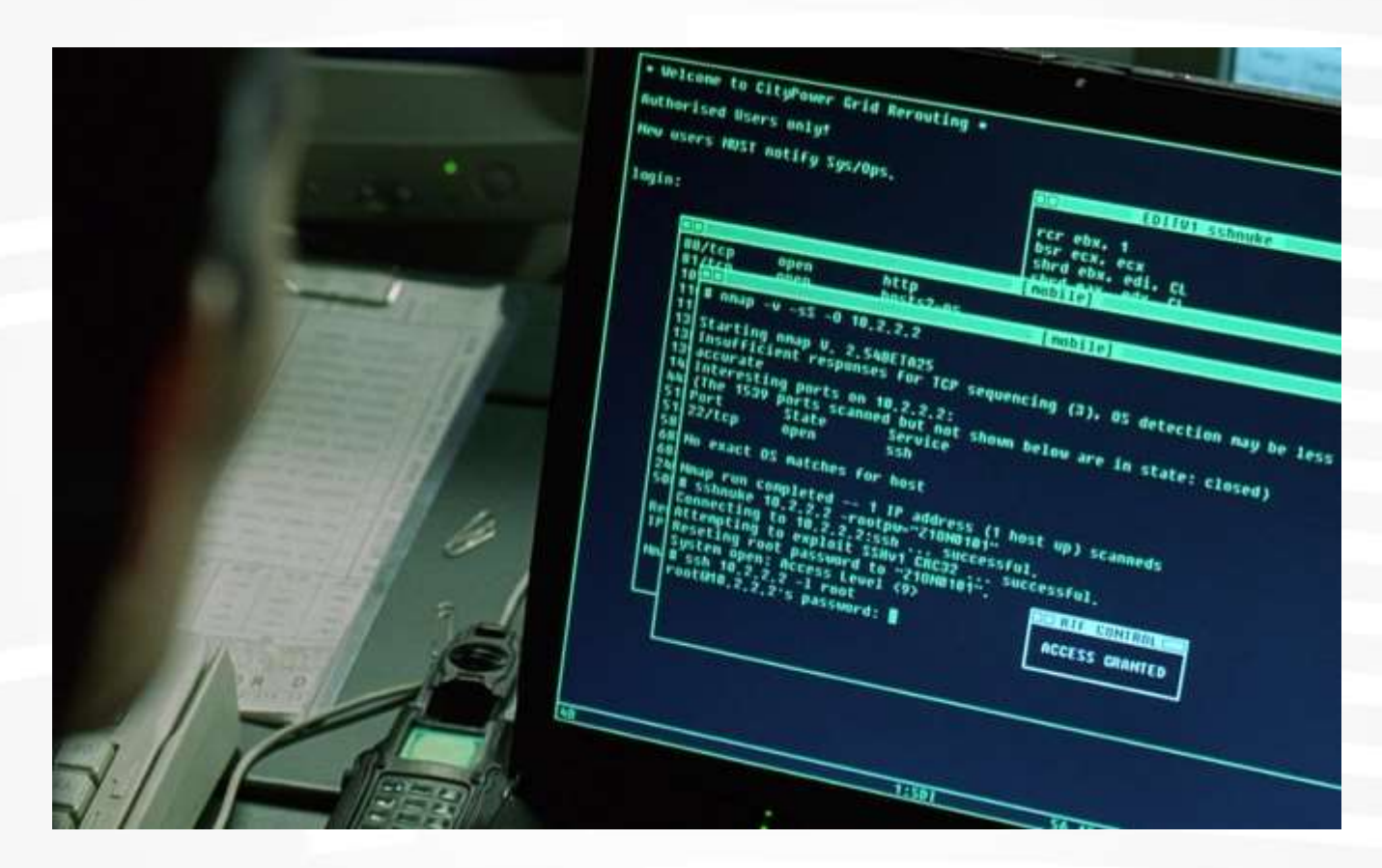

Matrix

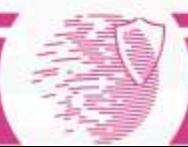

#### Objectives of NMAP use

- Discovery of running services
- Discovery of versions of OS and services
- To Determin what firewall rules are applied
- Discovery information about vendor of the computer equipment

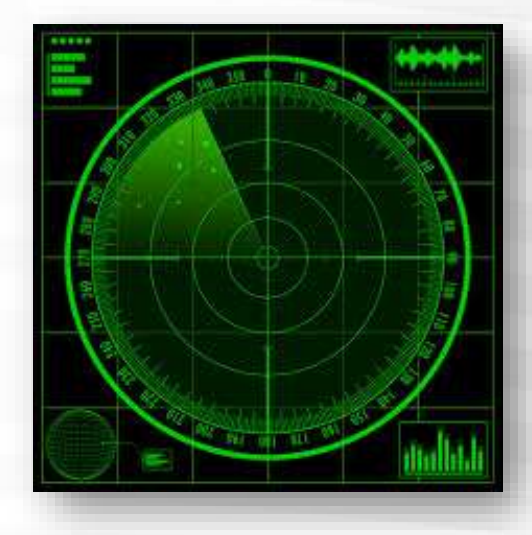

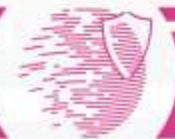

#### NMAP as a ping

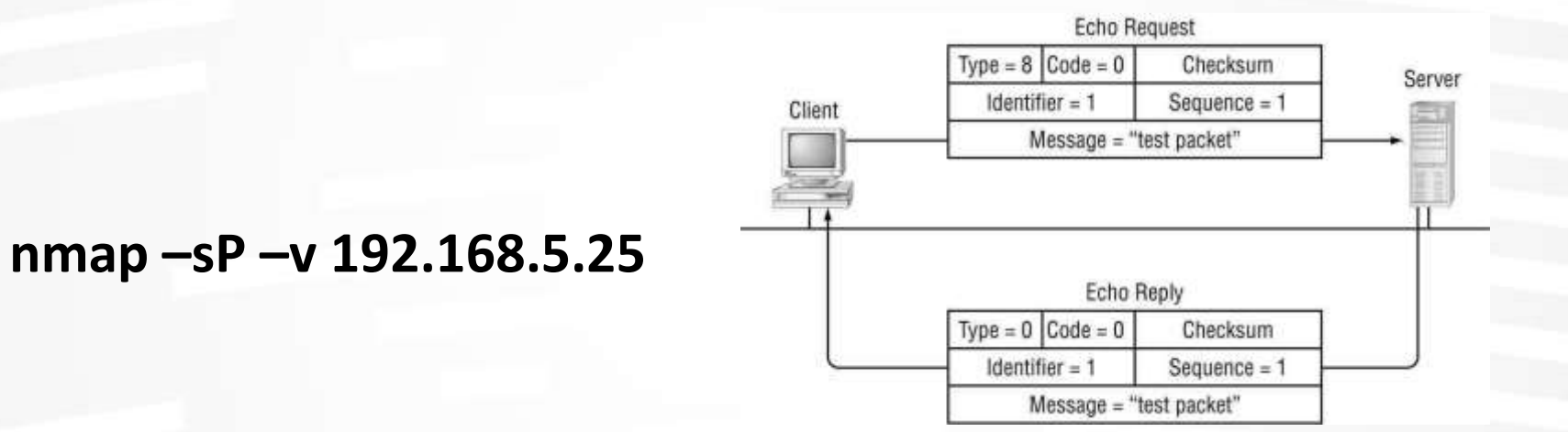

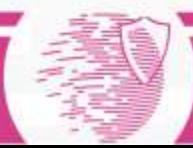

#### NMAP: tcp scan

• TCP connect/full scan – full TCP connection is established and interrupted by sending RSTpacket

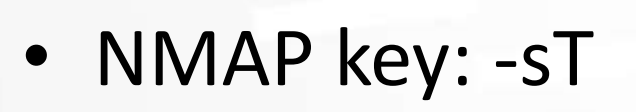

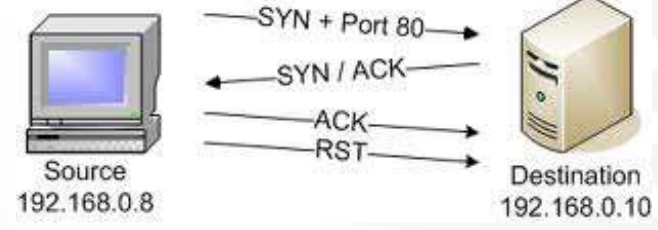

• Usage: if NMAP cannot generate raw packets.

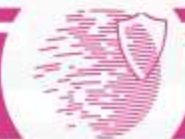

#### NMAP: stealth scan

- Stealth scan/half-open scan – scanning by sending packets with SYN flag.
- Allows to determine what ports are open, closed or filtered
- Good speed.
- NMAP key: -sS

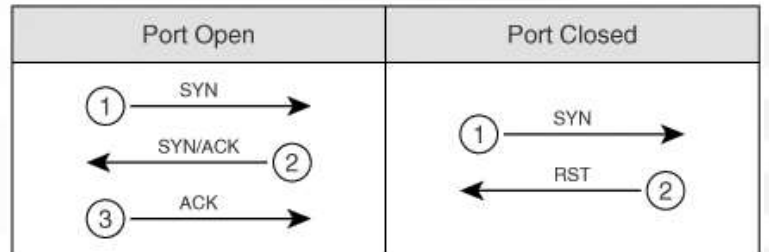

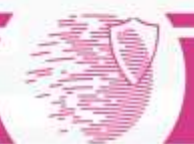

#### Exotic types of scans

- Xmas Scan
- FIN Scan
- NULL Scan

It doesn't work with Windows!

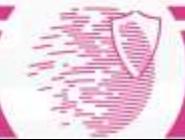

#### Automation of search for vulnerabilities: vulnerability scanners

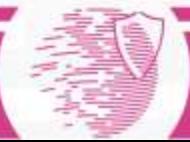

#### NMAP: UDP-scan

• NMAP key: -sU

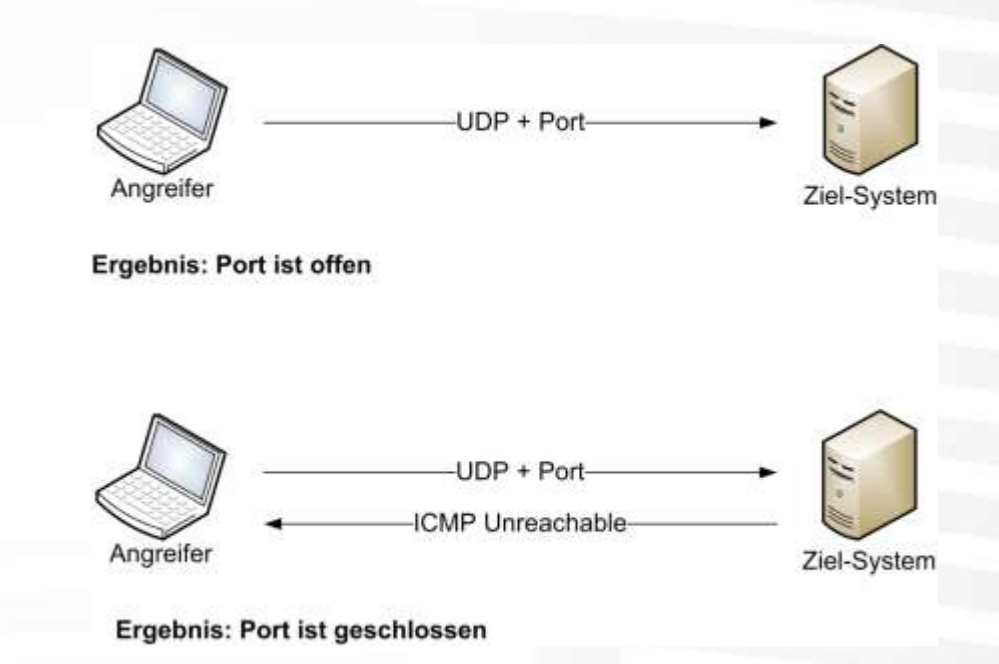

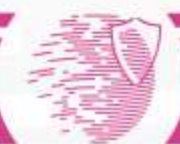

#### Examples of NMAP usage

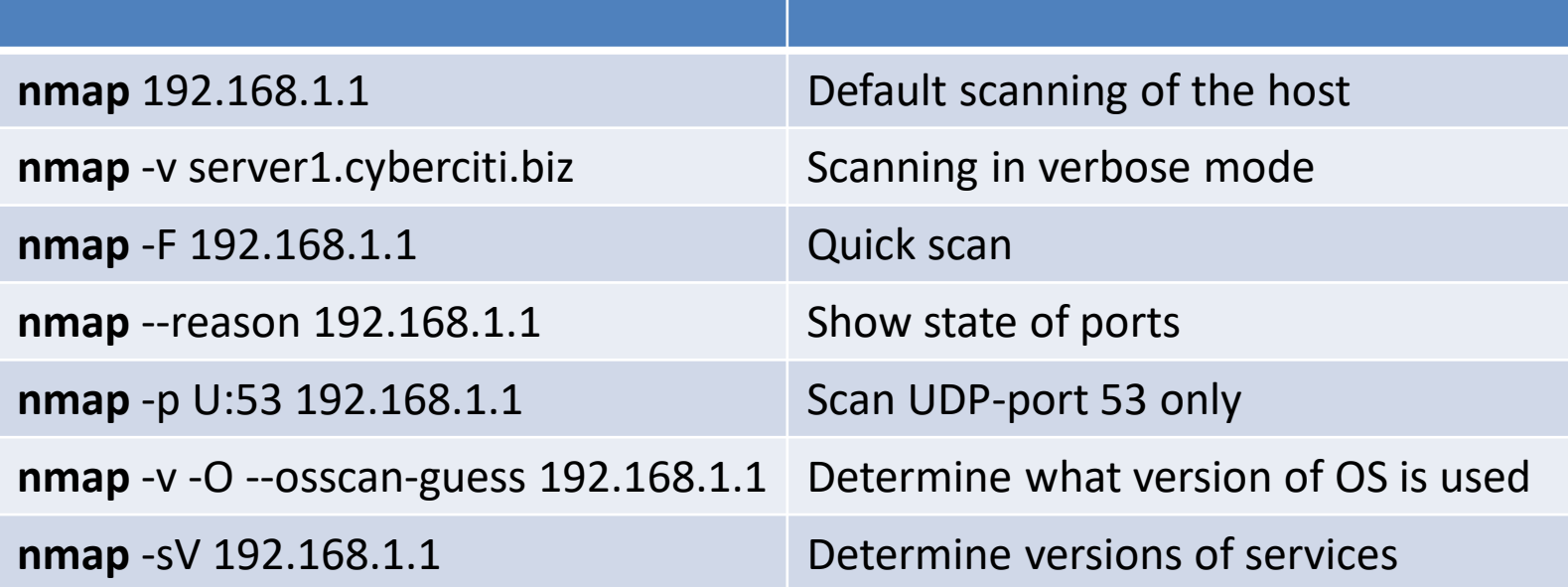

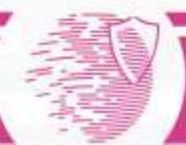

#### Vulnerability scanner

#### $69.72.169.241 \rightarrow$

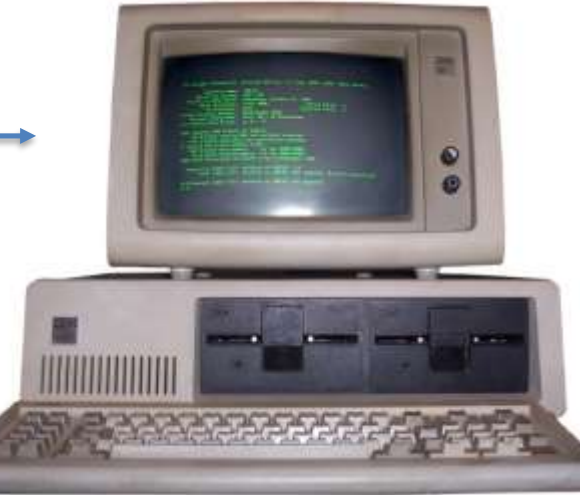

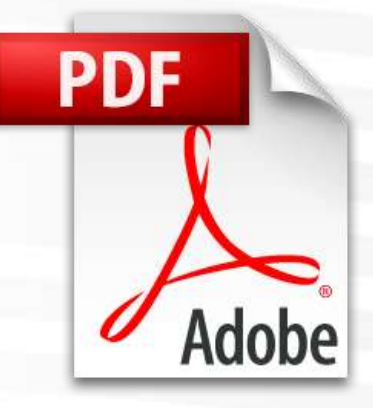

IP-addresses to scan Report with discovered vulnerabilities

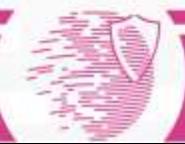

## How vulnerability scanners work

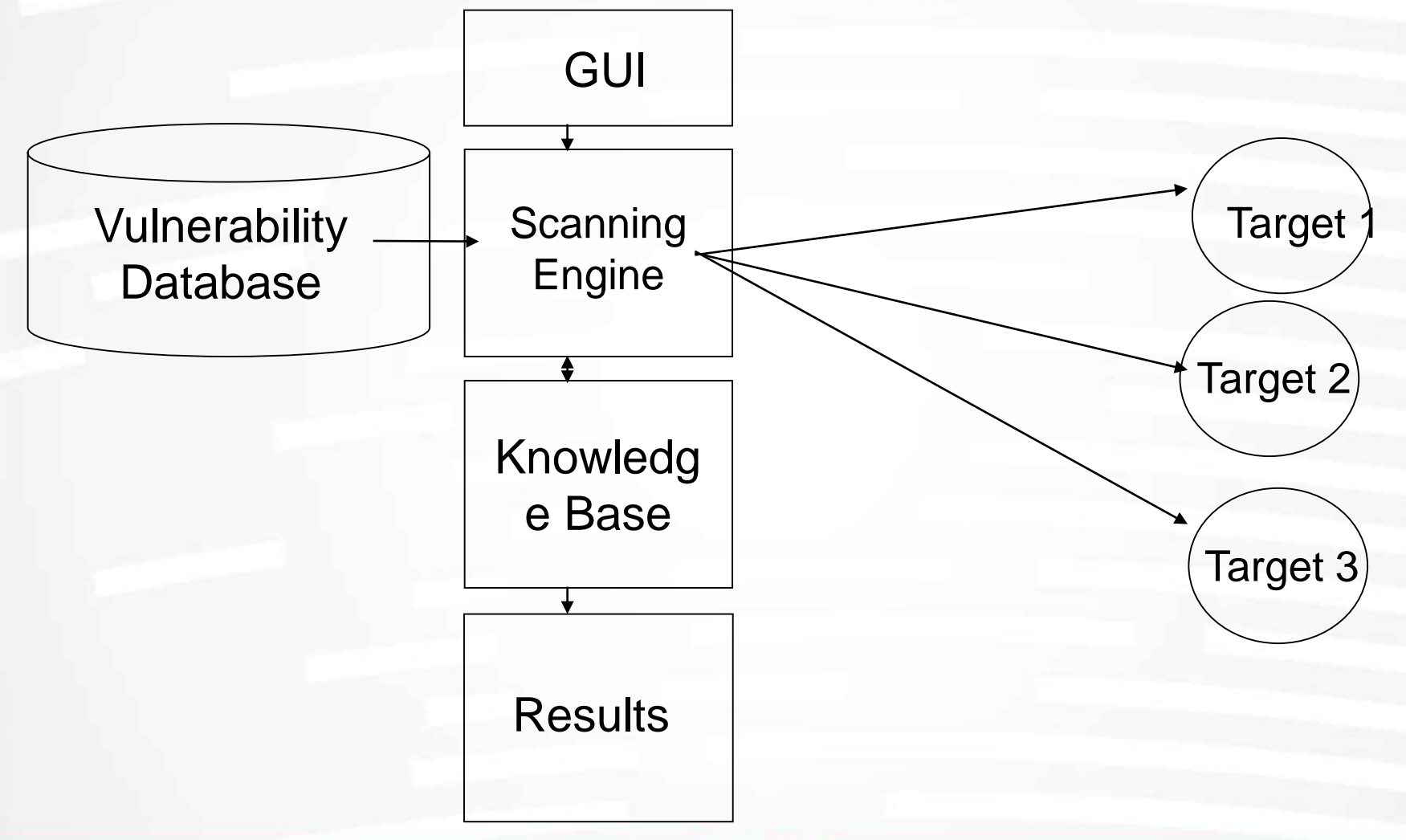

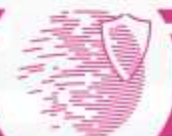

#### Vulnerability scanners

- Similar to virus scanning software:
	- Contain a database of vulnerability signatures that the tool searches for on a target system
	- Cannot find vulnerabilities not in the database
		- New vulnerabilities are discovered often
		- Vulnerability database must be updated regularly

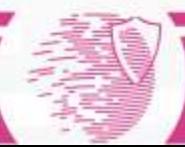

### Typical Vulnerabilities Checked

- Network vulnerabilities
- Host-based (OS) vulnerabilities
	- Misconfigured file permissions
	- Open services
	- Missing patches
	- Vulnerabilities in commonly exploited applications (e.g. Web, DNS, and mail servers)

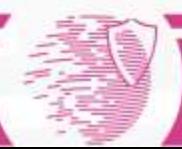

#### Vulnerability Scanners - Benefits

- Very good at checking for hundreds (or thousands) of potential problems quickly
	- Automated
	- Regularly
- May catch mistakes/oversights by the system or network administrator
- Defense in depth

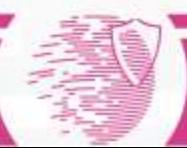

#### Vulnerability Scanners - Drawbacks

- Report "potential" vulnerabilities
- Only as good as the vulnerability database
- Can cause complacency
- Cannot match the skill of a talented attacker
- Can cause self-inflicted wounds

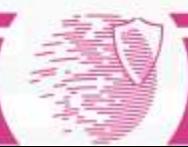

#### Popular vulnerability scanners

- Nessus
- OpenVAS
- Qualys

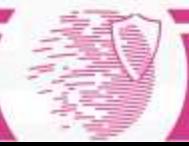